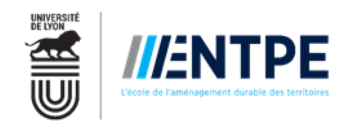

# **TUTORIEL ADUM SOUTENANCE DE THÈSE DE DOCTORAT ENTPE**

Les soutenances au sein de l'ENTPE sont désormais gérées sur le site ADUM.

Avant de commencer les saisies sur ADUM, nous vous invitons à lire ce tutoriel avec attention.

Ce document vous guidera pas à pas dans la création et dans le remplissage de **votre dossier de soutenance.**

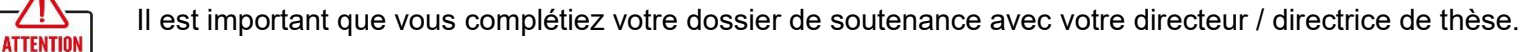

**Merci de prêter attention au bon remplissage des noms, des grades et des coordonnées des rapporteurs et des membres de jury.**

## **Avant de soumettre votre demande de soutenance**

Si vous soutenez après le 31 août, vous devez vous réinscrire au titre de l'année universitaire suivante. Vous devez donc vous connecter sur votre espace personnel ADUM.

Dans la section relative aux procédures, vous devez cliquer sur « **Je souhaite demander ma réinscription en X année de thèse** »

Vous n'avez pas à régler les droits d'inscription, ni la CVEC.

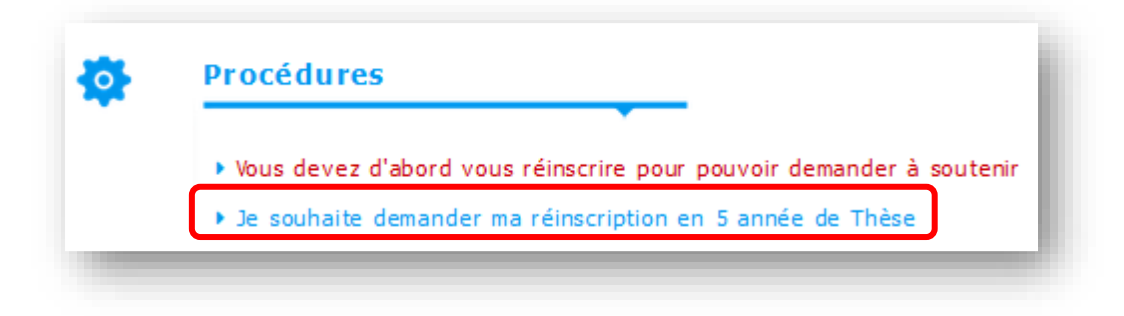

Vous devez **vérifier et valider** tous les onglets de votre dossier de réinscription :

- Certains onglets seront **verrouillés** (état civil, déroulement de la scolarité, rattachement administratif, financement 1 etc)
- Certains onglets seront **modifiables** (coordonnées, gestion de l'affichage, compétences et portfolio, etc)

Vous devez déposer les documents demandés pour votre réinscription dans l'onglet « **documents à joindre** »

Une fois que tous les onglets sont verts, vous pourrez finaliser votre dossier et le soumettre.

#### **Soumettre votre demande de soutenance**

Vous devez vous connecter sur votre espace personnel ADUM.

Dans la section relative aux procédures, vous devez cliquer sur « **Je souhaite effectuer ma demande de soutenance** »

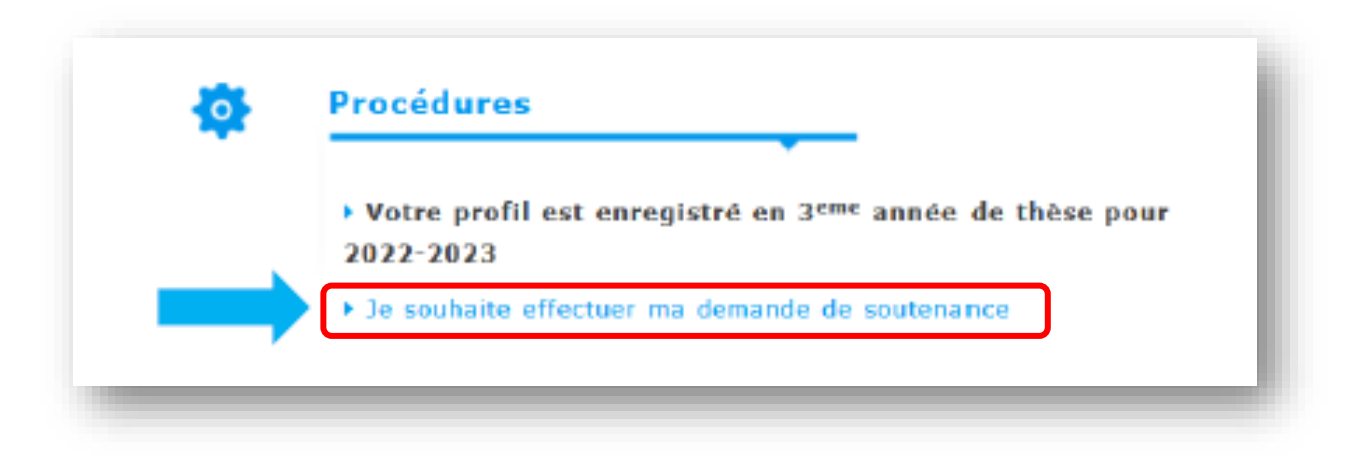

## **Informations sur votre thèse et sur votre soutenance**

Vous devez vérifier (et mettre à jour si nécessaire) tous les onglets de votre profil et renseigner ensuite les éléments de la soutenance. Les champs obligatoires sont indiqués avec un \* rouge :

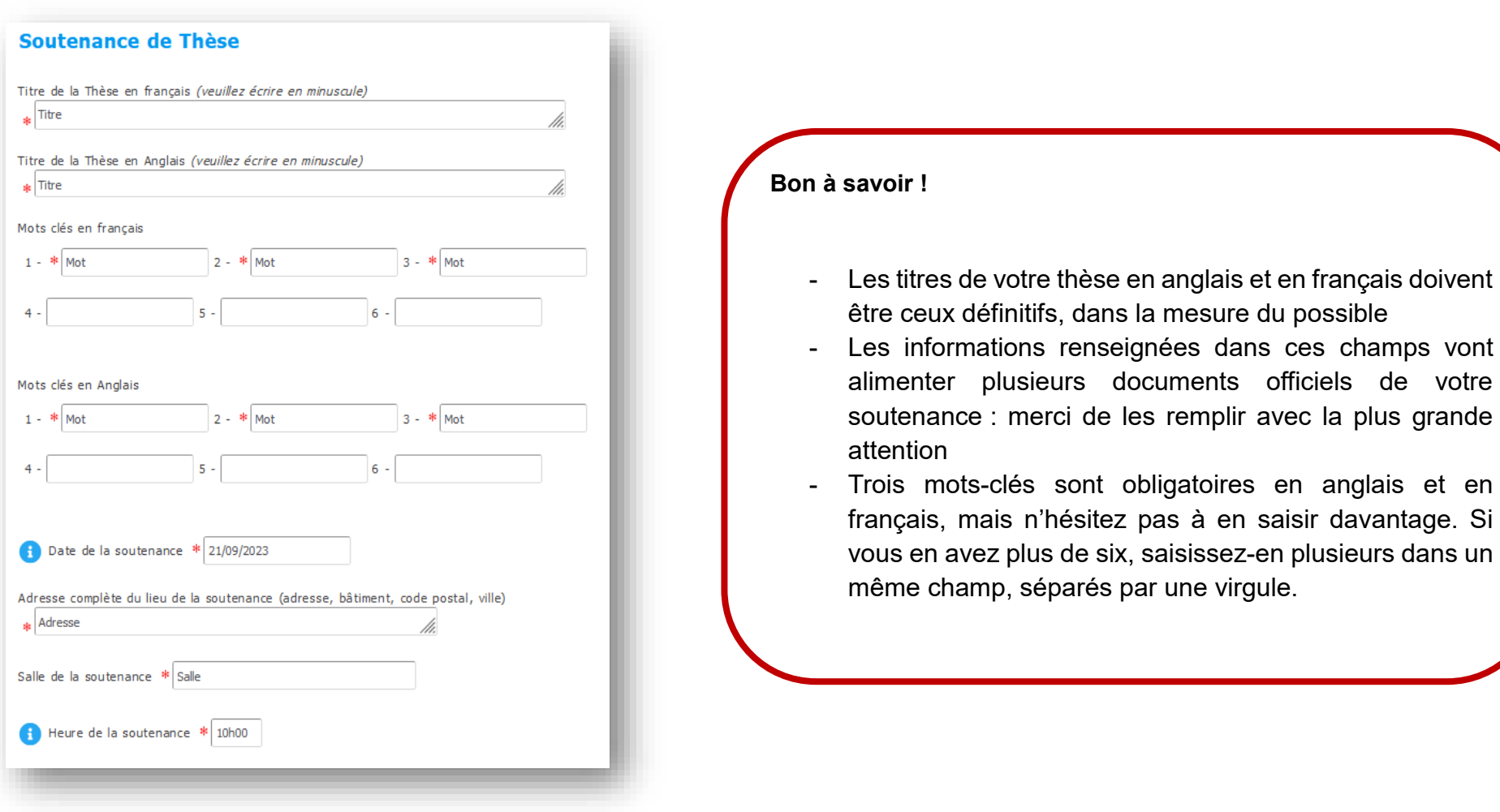

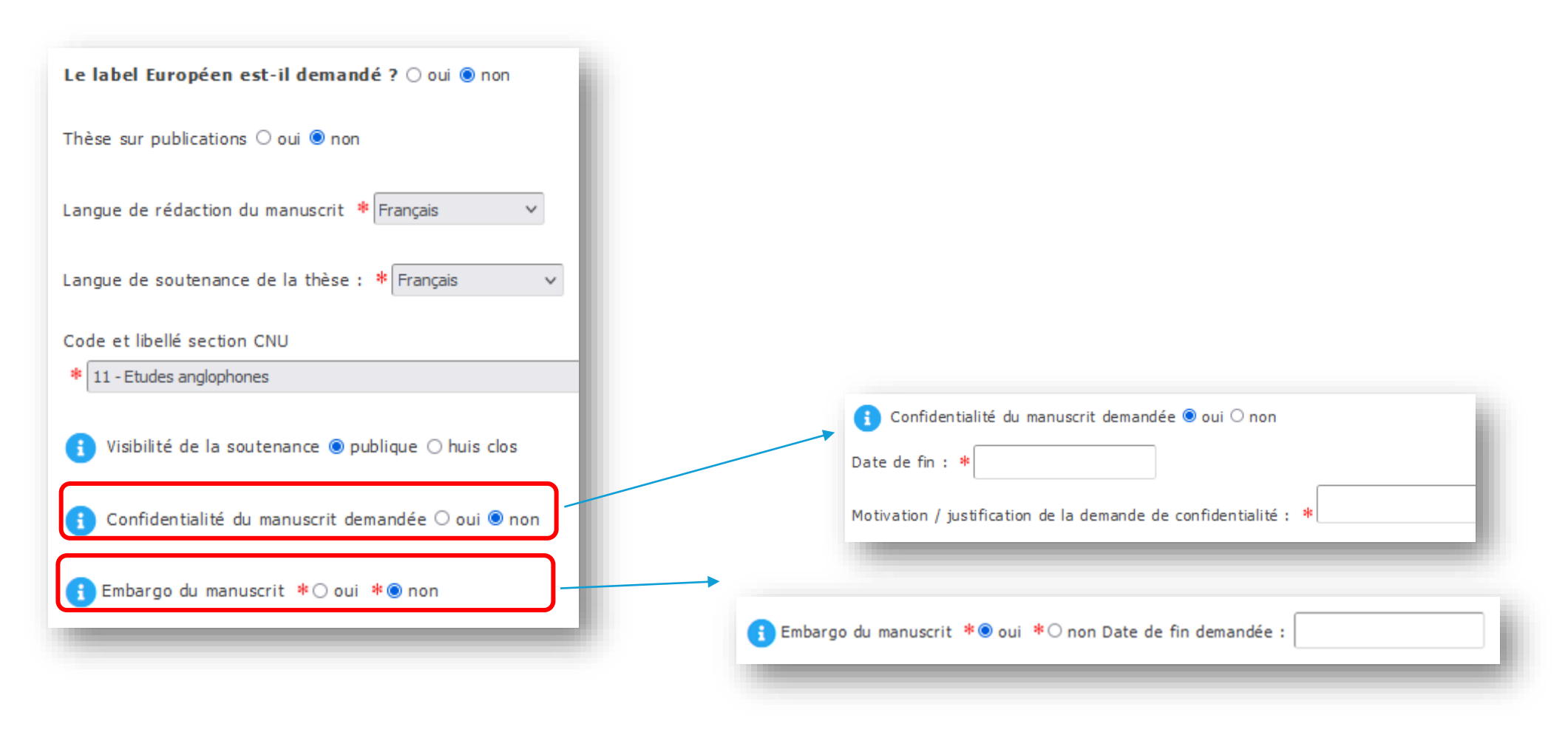

#### **Bon à savoir !**

- Si vous êtes éligible à la remise d'un supplément de diplôme à l'international, vous trouverez les documents relatifs à cette procédure dans l'espace dédié

# **AIDE A LA COMPOSITION DE VOTRE JURY**

# **Règles à respecter**

- Nombre de membres du jury compris **entre 4 et 8,**
- Composé pour moitié de personnalités françaises ou étrangères extérieures à votre ED **et à l'ENTPE,**
- Composé pour moitié au moins de **professeurs ou assimilés**,
- Les deux rapporteurs **sont extérieurs à l'école doctorale du doctorant et à la COMUE** sauf si le champ disciplinaire ou le contenu des travaux ne le permettent pas,
- Les rapporteurs doivent être **HDR ou équivalents,**
- Le jury doit comprendre **un représentant de l'ENTPE,**

#### Règles pour désigner un président de jury :

- o Le directeur de thèse peut faire partie du jury, mais il ne peut pas le présider.
- o Le président du jury est désigné par les membres du jury parmi eux ; il doit être professeur ou assimilé.
- o Un rapporteur peut être président de jury sauf s'il est émérite.
- o Un professeur émérite peut être rapporteur si son éméritat est encore valable. Il ne peut pas présider un jury de thèse.
- o Un professeur honoraire peut être rapporteur (car c'est en lien avec sa qualité d'HDR acquis pour la vie), mais il ne peut pas être Président de jury.
- La composition du jury doit permettre une représentation équilibrée des femmes et des hommes. Pour l'ENTPE la règle suivante doit être appliquée :
	- o **Moins de 7 membres** → comprendra 1 femme au minimum ;
	- o **7 ou 8 membres** → comprendra 2 femmes au minimum

# **Déclaration des rapporteurs**

Vous devez indiquer vos rapporteurs dans l'onglet dédié :

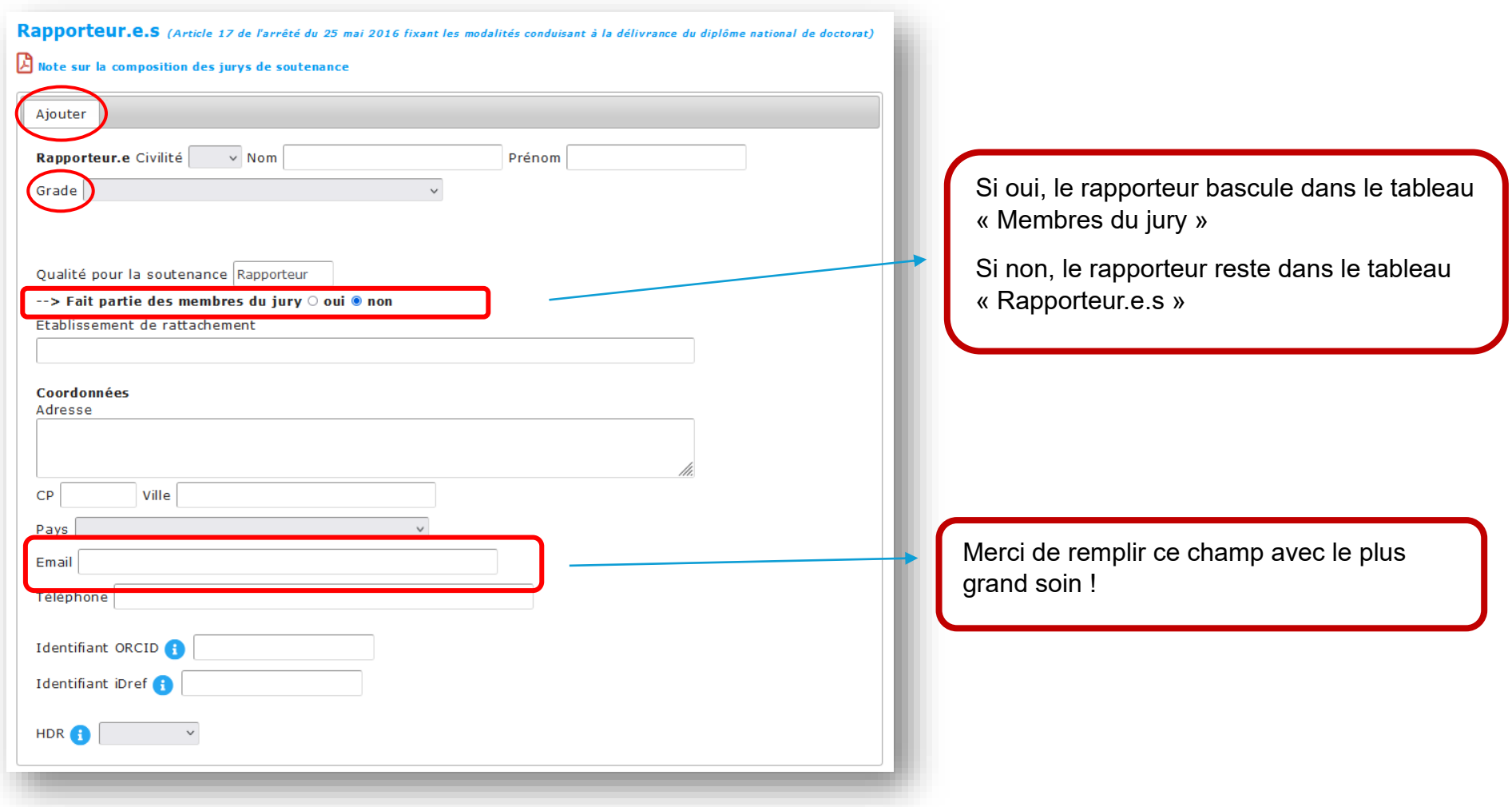

# **Déclaration des membres du jury**

La composition de jury de soutenance doit suivre les indications données par votre établissement d'inscription (page 5).

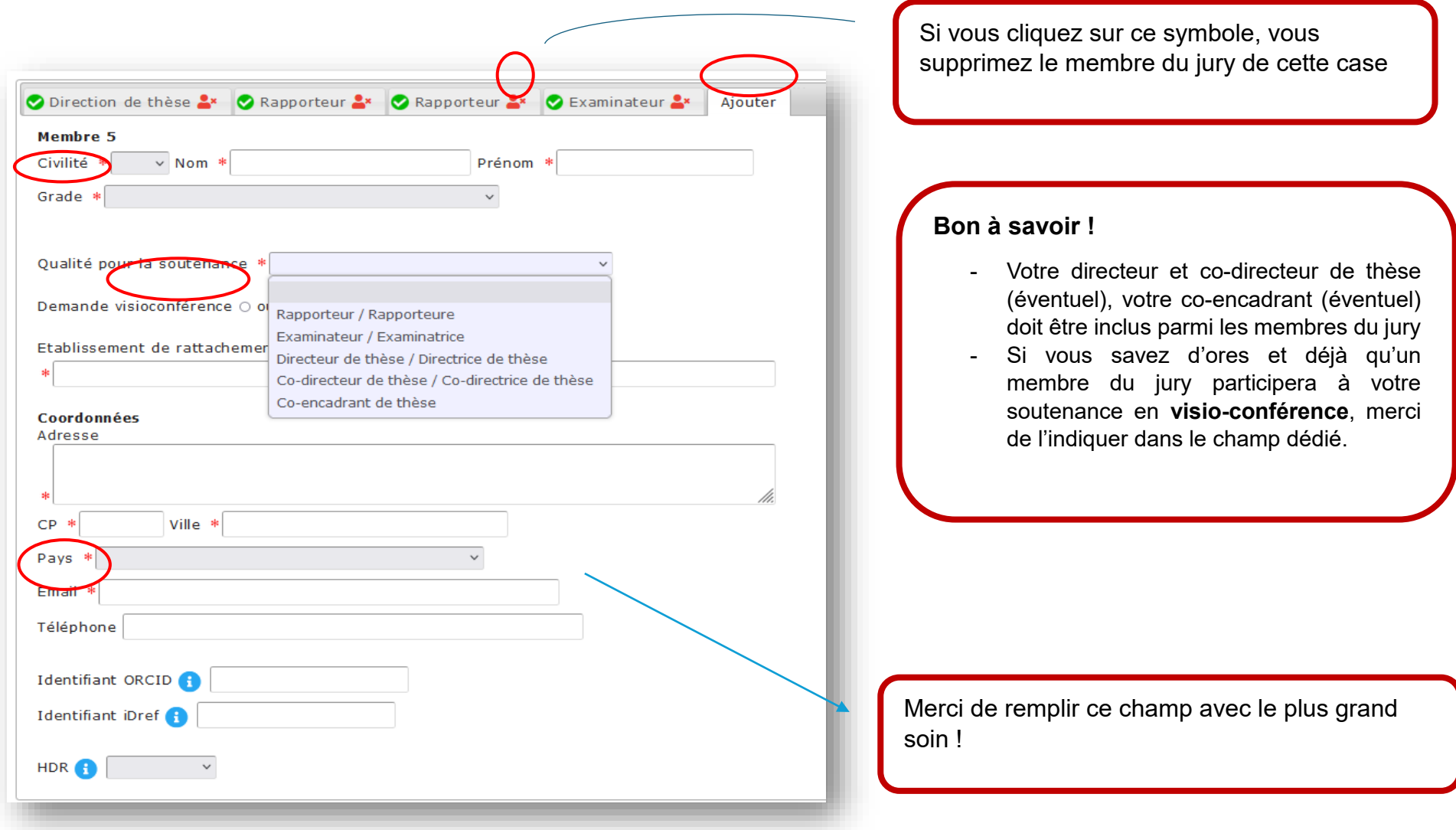

Un **tableau récapitulatif** des rapporteurs et des membres du jury pourrait s'afficher sur votre interface.

Nous vous rappelons que les **indicateurs** affichés restent **indicatifs** et **généraux** → vous devez suivre les consignes et les règles précisées en page 5 pour composer votre jury.

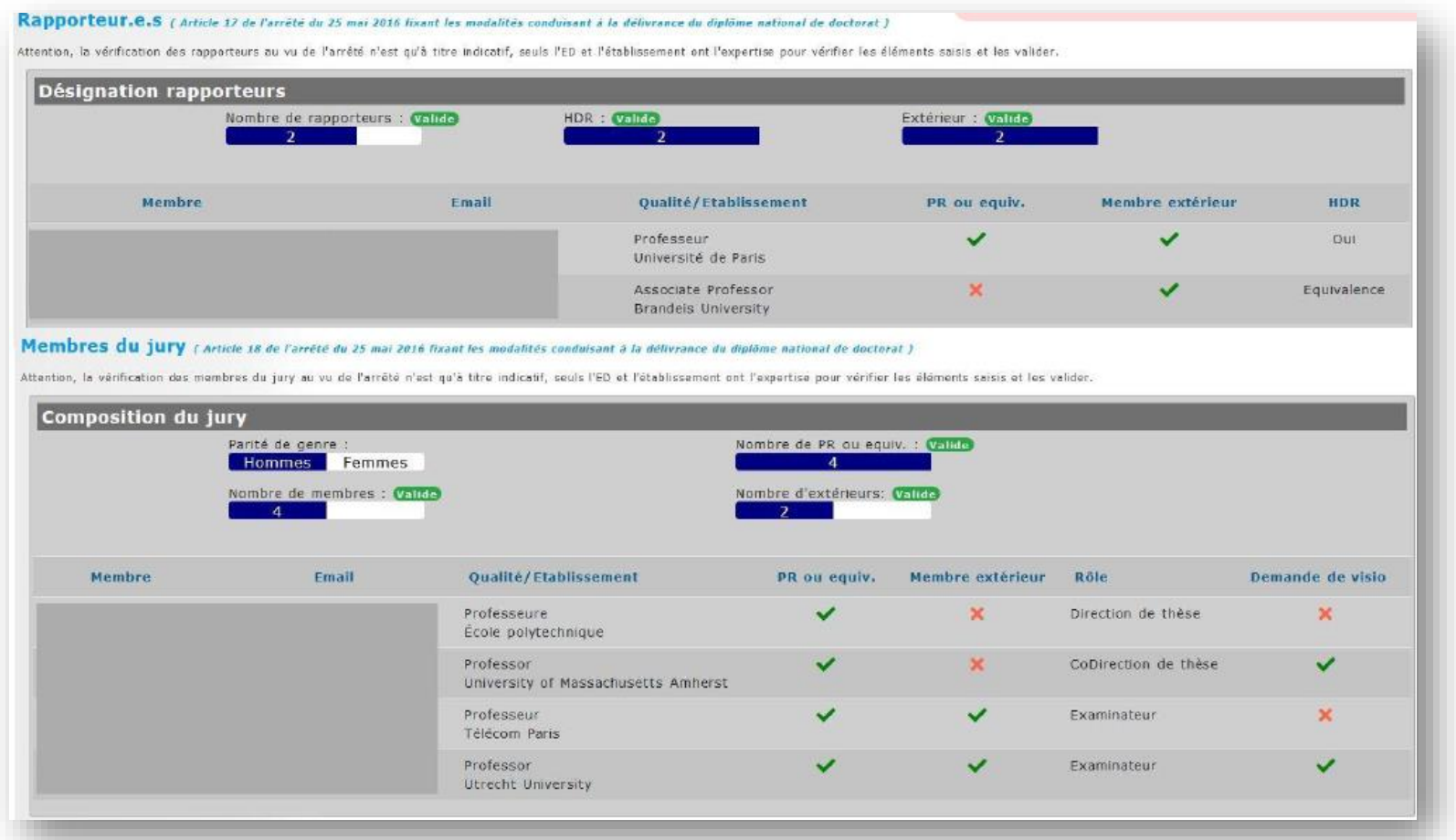

# **Bon à savoir !**

Une fois que vous aurez renseigné la totalité des membres du jury, vous pourrez générer dans votre espace une page de garde remplie automatiquement avec leurs noms et fonctions.

# **Déclaration des invités**

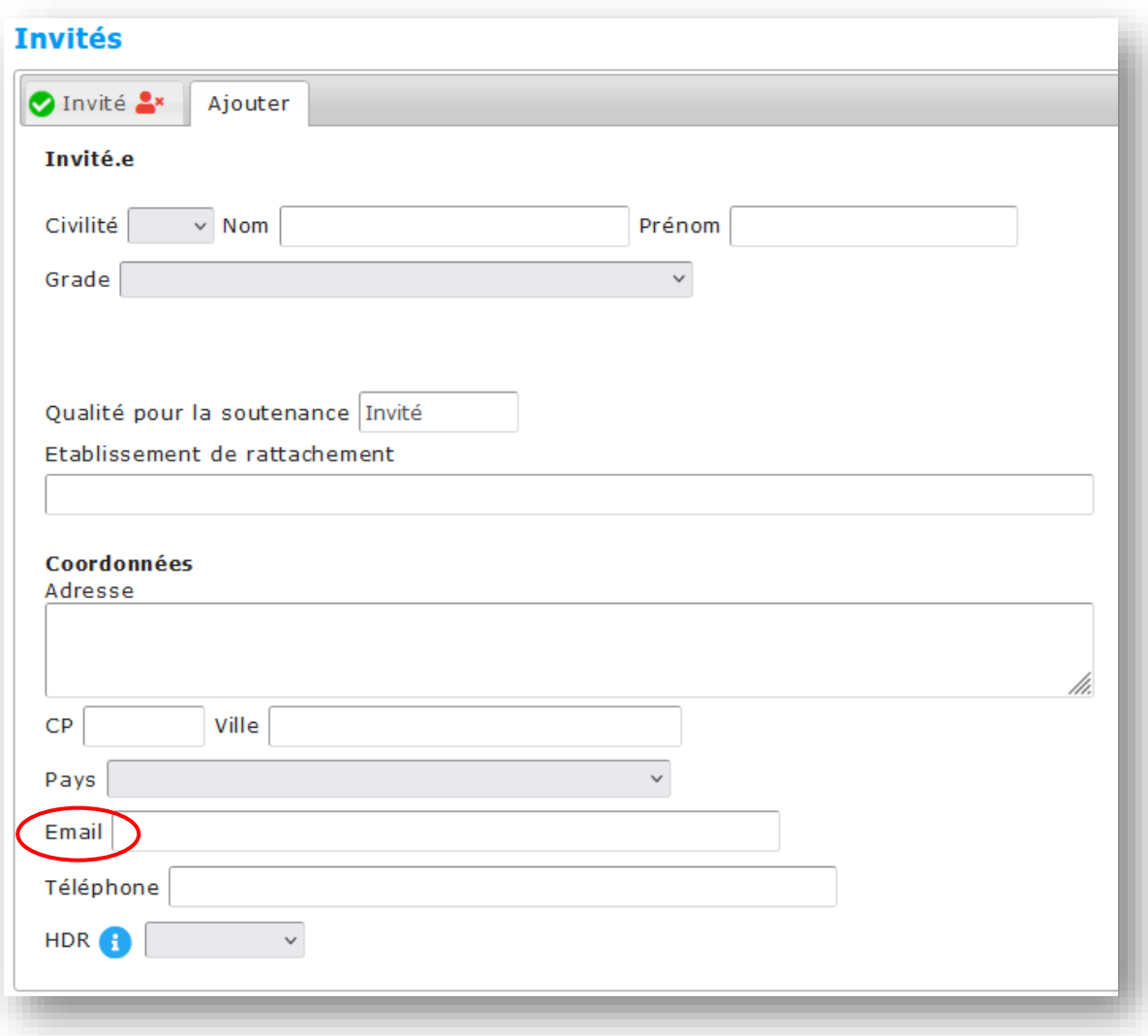

### **Résumés de votre thèse**

A minima, vous devez remplir les 2 premiers champs, les champs « Résumé de la thèse en français » et « Résumé de la thèse en anglais » (4 000 caractères maximum chacun).

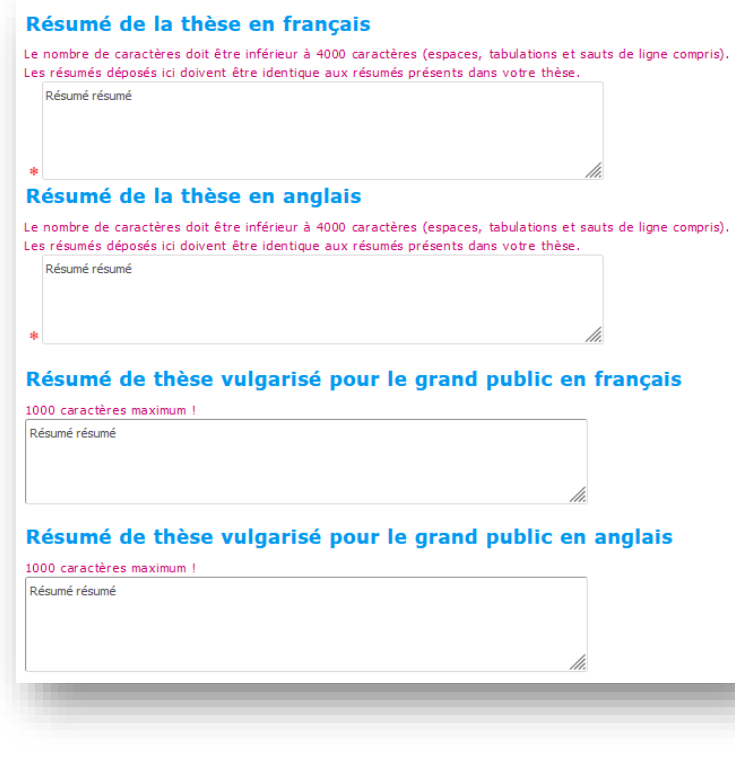

# **Bon à savoir !**

Pour une meilleure lisibilité, nous vous recommandons de ne pas produire des résumés supérieurs à 1700 caractères.

## A noter : Thèses rédigée en anglais

Si votre thèse est rédigée en anglais, la page de garde de votre manuscrit devra comporter, en plus du titre original, sa traduction en français. Votre manuscrit devra donc présenter une page de titre bilingue, ou bien deux pages de titres à la suite l'une de l'autre.

Un résumé long en français devra aussi être fourni. Ce résumé comportera une introduction (de l'ordre d'une page) indiquant le contexte de la recherche, un résumé (une à deux pages) de chaque chapitre et une conclusion (de l'ordre d'une page) synthétisant les principales avancées scientifiques résultant de votre travail.

**Merci de bien veiller à enregistrer les informations saisies jusqu'à cette étape.**

# **Dépôt du fichier électronique de votre manuscrit de thèse**

Afin de pouvoir soumettre votre demande de soutenance, vous devez déposer votre manuscrit au format PDF dans cette section, en cliquant sur « parcourir ». Merci de lire attentivement les consignes avant de déposer votre fichier. Le texte affiché sur votre interface peut être différent de celui présenté dans l'image ci-dessous.

A partir de cette page, **vous devez aussi déposer votre contrat de diffusion**. Pour toute question relative à celui-ci, contactez [bibliotheque@entpe.fr.](mailto:bibliotheque@entpe.fr)

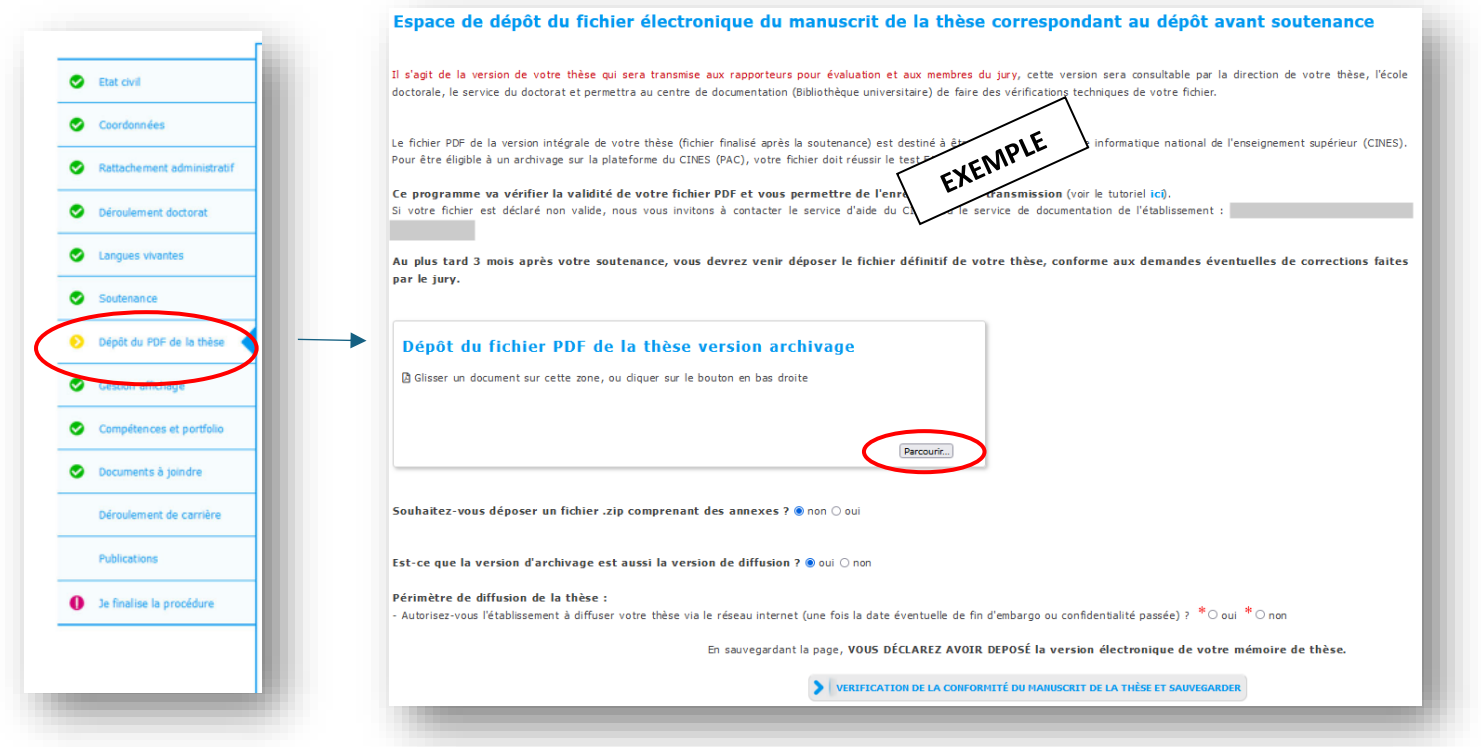

La conformité du format de votre manuscrit automatiquement vérifiée à cette étape, selon les critères du CINES (Centre Informatique de l'Enseignement Supérieur).

Si nécessaire, vous pourrez corriger le format de votre document sur le site :<https://facile.cines.fr/>

## **Documents complémentaires à votre demande de soutenance**

Dans cet onglet vous allez retrouver un ou plusieurs espaces de dépôt de documents.

Merci de lire attentivement les consignes pour chaque espace de dépôt. Les paramétrages de ces espaces de dépôt varient d'une école doctorale à une autre.

Attention : pour tous les documents, le seul format accepté est le PDF.

*Exemple d'affichage possible :* 

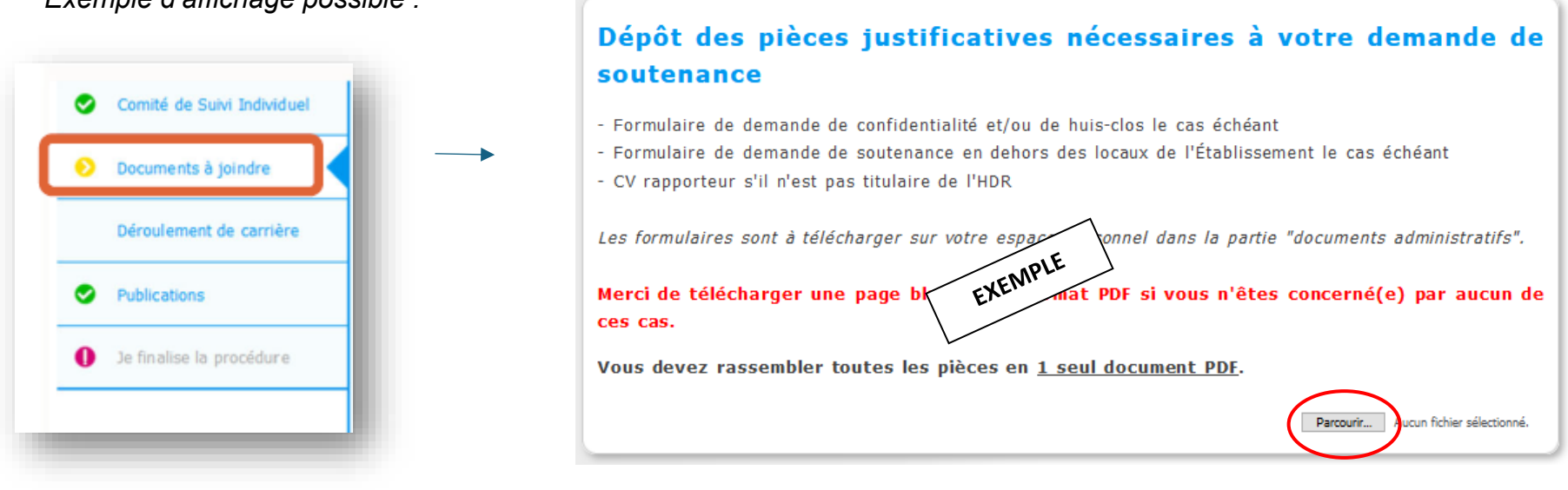

En plus du manuscrit de thèse et du contrat de diffusion, vous devrez obligatoirement déposer le bordereau de thèse complété avant la soutenance.

## **Finalisation de votre demande de soutenance**

Une fois que tous les onglets sont verts, vous pourrez finaliser votre dossier et le soumettre.

### **Toute soumission est définitive !**

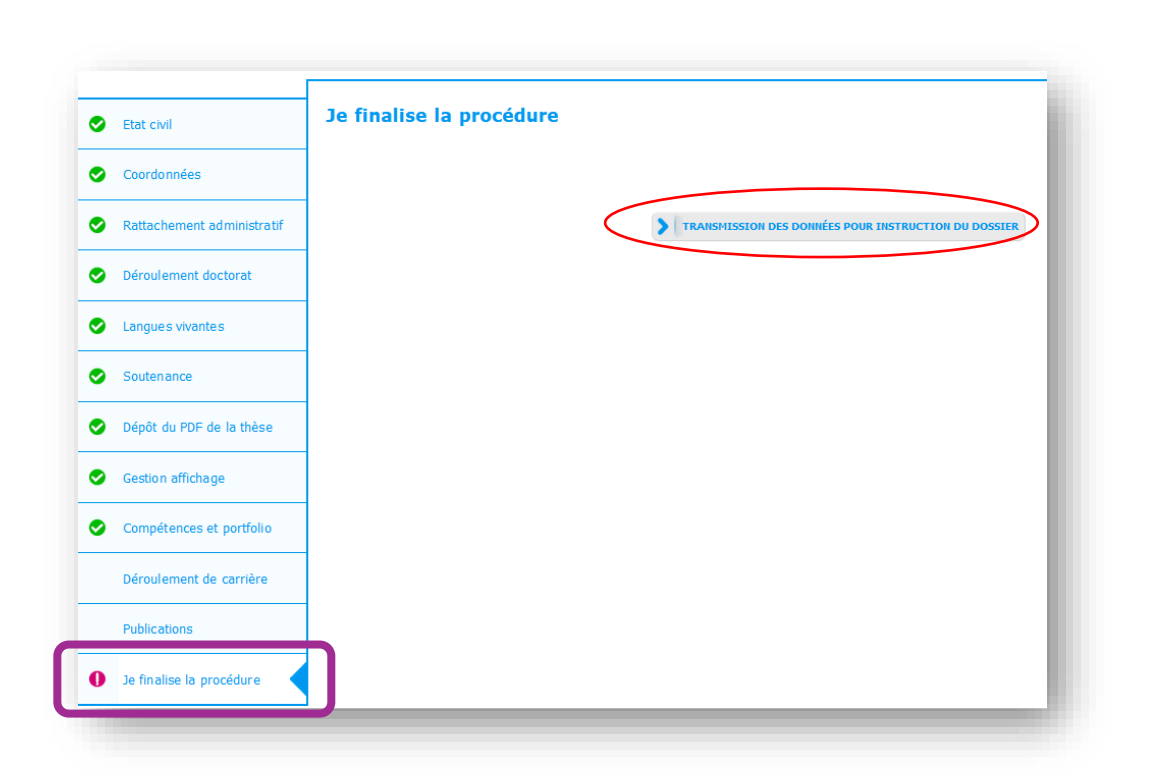

## **Bon à savoir !**

Quand vous soumettez votre demande, votre directeur / directrice de thèse reçoit un e-mail pour l'informer qu'il / elle doit donner son avis sur les rapporteurs et les membres du jury.

### **A noter**

Un rendez-vous à la bibliothèque vous sera demandé à l'issue de ce dépôt. Si vous ne travaillez pas sur le campus de l'ENTPE, contactez la bibliothèque par mail à [bibliotheque@entpe.fr.](mailto:bibliotheque@entpe.fr)

**Pensez à enregistrer les informations saisies,** si vous complétez votre dossier ADUM sur plusieurs jours (mais avant de cliquer sur « transmission des données pour instruction du dossier »),

Vous devrez vous reconnecter sur Adum et cliquer sur « Je finalise ma procédure de soutenance » pour continuer votre dossier et le transmettre ensuite à la direction de votre thèse.

## **Documents administratifs et dépôt de votre contrat de diffusion**

Vous pouvez télécharger le modèle de votre contrat de diffusion dans les « documents administratifs ». Cette section vous permet de retrouver des modèles de documents utiles.

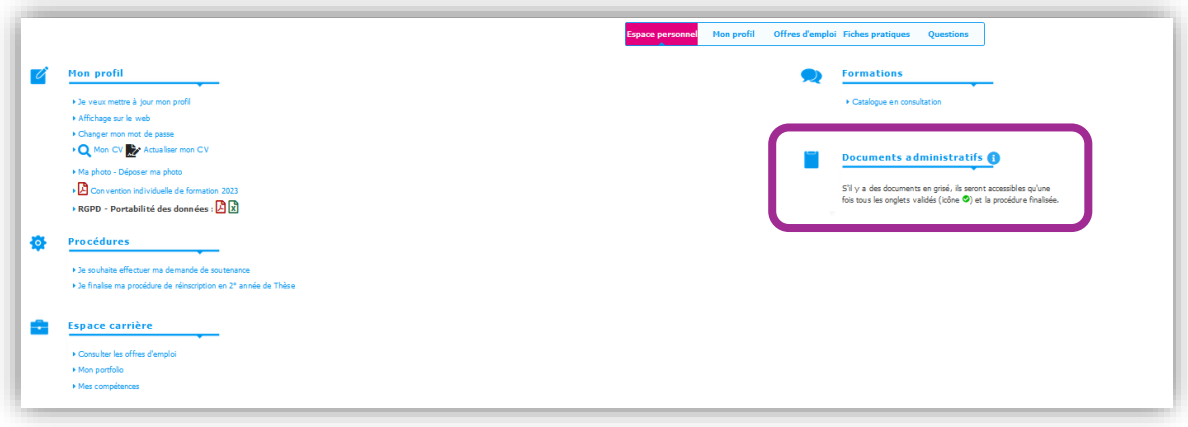

Vous devez déposer votre contrat de diffusion rempli et signé dans la section « mon profil »

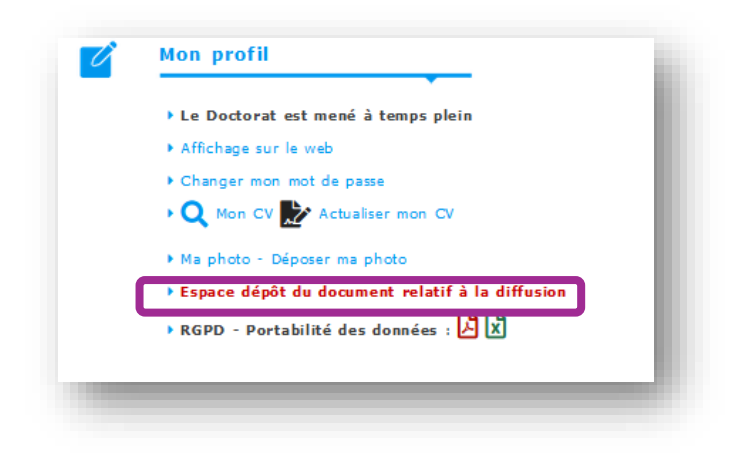